## HOW TO VALIDATE AND GENERATE W-2's

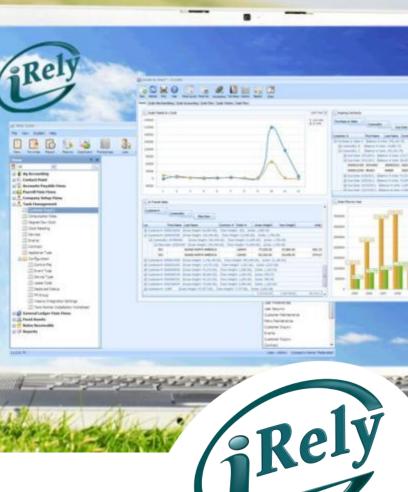

WHERE INNOVATION MEETS COMMODITIES

## **OBJECTIVES**

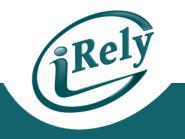

- Verifying W-2 Data in the system
- Updating Supplemental W-2 Information
- Printing W-2 Forms
- Creating Magnetic Media Files

## **VERIFY W-2 DATA**

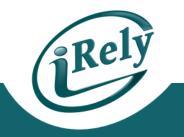

#### • PURPOSE:

 Ensure accuracy of information that will go to the IRS and other government agencies

### • AREAS TO VALIDATE:

- Software Version 16.1 patch date after 11/1/16
- Employee Info Setup
- Corporation Info Setup
- YTD Pay History

## **VERIFY W-2 DATA - EMPLOYEE**

# Employee Info (Name, Address, Social Security #) Payroll > Employee Menu > Employee Maintenance

| Ъ           | prempm Employee Maintenanc              | e                                                                            | × |
|-------------|-----------------------------------------|------------------------------------------------------------------------------|---|
| <u>F</u> il | e <u>R</u> ecords Delete Line <f6></f6> | <u>U</u> ser Manual                                                          |   |
| l           | <b>- 1</b> 1                            | ▲ ▶ ▶ № 🖉 🛎 🖏 🌿 ⑦                                                            |   |
| E           | mployee ID ? 00                         | JOHN A SMITH Assign New Employee No.                                         |   |
|             | Employee Pay Rates   E                  | Earnings   Taxes   Deductions   Year-to-Date   VSP Awards   Personal   Notes |   |
|             | Name: First:                            | JOHN M.I.: A Last: SMITH Suffix:                                             |   |
|             | Address 1                               | 4242 FLAGSTAFF CV                                                            |   |
|             | Address 2                               |                                                                              |   |
|             | City                                    | FORT WAYNE State IN Indiana Jip Code 46815                                   |   |
|             |                                         |                                                                              |   |
|             | Tax State                               | IN Indiana   Last Raise Date  ?                                              |   |
|             | Soc Sec No                              | 999 99 9999 Sex Male 🔽                                                       |   |

## **VERIFY W-2 DATA - CORPORATION**

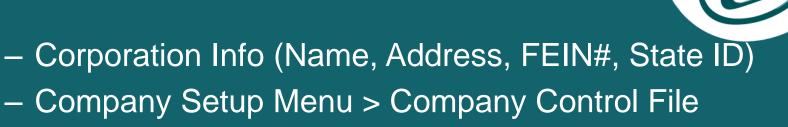

| 🎦 coctim 🛛 Company Contro   | ol File Maintenance              |                         |               |
|-----------------------------|----------------------------------|-------------------------|---------------|
| File Eforms Distribution Co | ntrol File <f4> User Manual</f4> |                         |               |
|                             | 5 (?)                            |                         |               |
| Company                     | 01 iRely Ag/Grain Com            | pany Base Config        |               |
| Address                     | 4234 Flagstaff Cove              |                         |               |
| Address 2                   | Address 2                        |                         |               |
| City                        | Fort Wayne                       | State MN Zip 4          | 6815-1234     |
| County                      | ALLEN                            |                         |               |
| Telephone Number            | 260-486-4357                     | Fax Number 2            | 60-486-5187   |
| Federal ID Number           | 111111111                        | Display Frequency       | 1000          |
| State ID Number             | 222222222222222                  | State Unemployment ID 3 | 3333333333333 |

## VERIFY W-2 DATA – CORPORATION MULTI-STATES (OPTIONAL)

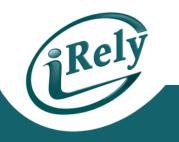

- Corporation Info (Name, Address, State ID)

– Payroll > Setup Menu > State Jurisdiction

| 🔁 prjr       | rsm State Jurisdiction Maintenance  |                               | <b>—</b> × |
|--------------|-------------------------------------|-------------------------------|------------|
| <u>F</u> ile | <u>R</u> ecords <u>U</u> ser Manual |                               |            |
|              | D T I I                             |                               |            |
|              |                                     |                               |            |
|              |                                     |                               |            |
|              |                                     |                               |            |
|              | State                               | IN Indiana                    |            |
|              | Company                             | IRELY LLC                     |            |
|              | Address                             | 4242 FLAGSTAFF CV             |            |
|              | Address 2                           |                               |            |
|              | City                                | FORT WAYNE State IN Zip 46815 |            |
|              | State ID Number                     | 111111111111                  |            |
|              | State Unemployment ID               | 2222222222                    |            |

## **VERIFY W-2 DATA – YTD PAY HISTORY**

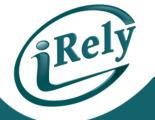

## Payroll History (Earnings, Taxes, Deductions) Payroll > End of Quarter Menu > QTD/YTD Register

| <br>I QTD / YTD Earnings Register |                        | × |
|-----------------------------------|------------------------|---|
| <br>cords User Manual             |                        | - |
|                                   | <b>E</b> 🗟 <b>'E</b> 🕜 |   |
| Print Order                       | Employee ID            |   |
| Beginning Employee ID ?           | First                  |   |
| Ending Employee ID ?              | Last                   |   |
| Beginning Department ?            | First                  |   |
| Ending Department ?               | Last                   |   |
| Year                              | 2013                   |   |
|                                   | Select Period:         |   |
|                                   | • Year to Date         |   |
|                                   | C Quarter 1            |   |
|                                   | C Quarter 2            |   |
|                                   | C Quarter 3            |   |
|                                   | C Quarter 4            |   |
|                                   |                        |   |

## **W-2 SUPPLEMENTAL INFORMATION**

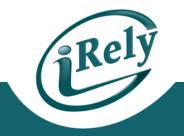

#### PURPOSE:

- Enter additional data to show up on the W2 that is not part of the base Payroll system.
- Common Uses:
  - Insurance above \$50,000
  - Tips
  - Miscellaneous Box 14
- Payroll > End of Year Menu > Supplemental Maintenance

## **W-2 SUPPLEMENTAL INFORMATION**

| W-2 SUPPLEMENTA                                   | <b>AL INFOR</b> | RMATION                       | Rely |
|---------------------------------------------------|-----------------|-------------------------------|------|
| 🚹 prmemm W-2 Supplemental Fields Maintenance      |                 |                               |      |
| <u>File R</u> ecords <u>U</u> ser Manual          |                 |                               |      |
|                                                   | à °± 0          |                               |      |
| Employee ID ? 000000001 JC                        | OHN A SMITH     |                               |      |
| Payroll Year 2013                                 |                 |                               |      |
| Allocated Tips                                    | .00             | User Defined Box 14 Data      |      |
| Non Qualified plan distribution (not section 457) | .00             | Box 14 Text (1) PRETAX DEDUCT |      |
| Non Qualified plan distribution (section 457)     | .00             | Box 14 Amount (1) 750         | .00  |
| Deferrals under section 409A                      | .00             | Box 14 Text (2)               |      |
| Income under section 409A                         | .00             | Box 14 Amount (2)             | .00  |
| Uncollected Social Security Tax on Tips           | .00             |                               |      |
| Uncollected Medicare Tax on Tips                  | .00             | Taxable Sick Pay Deductions   |      |
| Tax on excess golden parachute payments           | .00             | Federal Tax                   | .00  |
| Cost of Group Term Insurance above \$50,000       | 1,200.00        | Social Security               | .00  |
| Uncoll SS Tax on Cost of Term Insurance           | .00             | Medicare                      | .00  |
| Uncoll Medicare Tax on Cost of Term Insurance     | .00             |                               |      |
| Cost of Employer Sponsored Health Coverage        | .00             |                               |      |
| NON-TAXABLE Third Party Sick Pay (Box 12 Only)    | .00             |                               |      |
| TAXABLE Third Party Sick Pay (Add to Box 1, 3, 5) | .00             |                               |      |
| Add TAXABLE Sick Pay to Box 16                    | Γ               |                               |      |
| Statutory Employee                                |                 |                               |      |

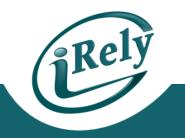

#### PURPOSE:

- To distribute official copies of the W-2 to your employees.
  - Due by January 31<sup>st</sup> to employees.
  - Due by February 28<sup>th</sup>/29<sup>th</sup> to IRS (if not filing Magnetic Media)

#### BEFORE CONTINUING

- Make sure that you have purchased official W-2 print layouts in either 2 per page or 4 per page formats
- Make sure that you have a W2 Printer setup in the software to ensure proper printing alignment

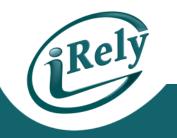

#### Print W-2 Summary report

- This is a plain paper version that can be verified by your accountant prior to printing actual W-2s.
- Payroll > End Of Year Menu > W-2 Summary Report

| 🚰 prw2fs W-2 Summary Report         | Date 01/02/14                                         | ** W-2 Summaries Report **         | prw2fs Page                    |
|-------------------------------------|-------------------------------------------------------|------------------------------------|--------------------------------|
| File Records User Manual            | Time 21:48:25                                         | iRely Ag/Grain Company Base Config | User: SSIADN                   |
|                                     | Report Year: 2013                                     |                                    |                                |
|                                     | -<br>A Employee's Social Security Numb<br>999-99-9999 | ber                                |                                |
|                                     | B Employer Identification Number                      | l Wages, Tips, Other Compensation  | 2 Federal Income Tax Withheld  |
|                                     | 1111111111                                            | 11,000.00                          | 2,404.33                       |
| Beginning Employee ID ?             | C Employer's Name, Address, ZIP Code                  | 3 Social Security Wages            | 4 Social Security Tax Withheld |
|                                     | iRely Ag/Grain Company Base Config                    | 11,000.00                          | 462.00                         |
| Ending Employee ID ?                | 4234 Flagstaff Cove                                   | 5 Medicare Wages And Tips          | 6 Medicare Tax Witheld         |
|                                     | Address 2                                             | 11,000.00                          | 159.50                         |
| Year 2013                           | Fort Wayne MN 46815-1234                              | 7 Social security Tips             | 8 Allocated Tips               |
| Print Sequence                      | D Control Number<br>0000001                           |                                    | 10 Dependent Care Berefits     |
| <ul> <li>Employee Number</li> </ul> | E Employee's First Name Last Name                     | ll Nonqualified Plans              | 12A Code Amourt                |
|                                     | JOHN A SMITH                                          |                                    | C 1200.00                      |
| O Last Name                         |                                                       | Stat Ret Sick                      | 12b                            |
| Social Security Number              | 4242 FLAGSTAFF CV                                     |                                    |                                |
|                                     |                                                       | 14 Other                           | 120                            |
| C Zip Code                          | FORT WAYNE IN 46815                                   | PRETAX DEDUCT 750.00               |                                |
|                                     |                                                       |                                    | 12D                            |
|                                     | f Employee's address and ZIP code                     |                                    |                                |

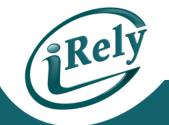

- Print multiple pages of W-2s to plain paper and compare alignment to actual forms prior to printing on the forms.
  - Payroll > End of Year Menu > Print W-2 Forms
    - Select the either the 2 W-2s or 4 W-2s format to a page
    - For 2 W-2's per page, you will need to print separate W-2 runs for each schedule/packet of forms (one packet for each: Copy A, Copy 1, Copy B, Copy C, Copy 2, Copy D).
    - For 4 W-2's/Page, you will need to print three separate W-2 runs: one 2 W-2's/Page for the Federal, one 4 W-2's/Page for your copy and state/local governments, and one for the 4 W-2's/Page for the Employee

🚹 prw2ff 🛛 Print W-2 Form <u>File</u> Records <u>U</u>ser Man

.....

| PRINTING W-                                   |        |                                                                                                    |                                 |                 | (                                                             | Rely                                                                                                    |
|-----------------------------------------------|--------|----------------------------------------------------------------------------------------------------|---------------------------------|-----------------|---------------------------------------------------------------|----------------------------------------------------------------------------------------------------|
| <ul> <li>IIII III IIII</li> <li>ar</li> </ul> | R 45 0 |                                                                                                    |                                 |                 |                                                               |                                                                                                    |
| ginning Employee ID ?                         | First  | a Em                                                                                                    | ployee's social security number | For Official Us | e Only 🕨                                                      |                                                                                                    |
| ding Employee ID ?                            | Last   | 22222 Void     a Em     b Employer identification number (EIN)                                           |                                 | OMB No. 1545    |                                                               | 2 Federal income tax withhe                                                                                       |
|                                               |        |                                                                                                    |                                 |                 |                                                               |                                                                                                    |
| rint Sequence                                 |        | c Employer's name, address, and ZIP cod                                                                  | e                               |                 | 3 Social security wages                                       | 4 Social security tax withhele                                                                                    |
| <ul> <li>Employee Number</li> </ul>           |        |                                                                                                    |                                 |                 | 5 Medicare wages and tips                                     | 6 Medicare tax withheld                                                                                           |
| C Last Name                                   |        |                                                                                                    |                                 |                 | 7 Social security tips                                        | 8 Allocated tips                                                                                                  |
| <ul> <li>Social Security Number</li> </ul>    |        | d Control number                                                                                         |                                 |                 | 9                                                             | 10 Dependent care benefits                                                                                        |
| C Zip Code                                    |        | e Employee's first name and initial                                                                      | Last name                       | Suff.           | 11 Nonqualified plans                                         | 12a See instructions for box 1                                                                                    |
|                                               |        |                                                                                                    |                                 |                 |                                                               | 0<br>0<br>4                                                                                                    |
| -2 Form Type                                  |        |                                                                                                    |                                 |                 | 13 Statutory Retirement Third-party<br>employee plan sick pay | 12b                                                                                                    |
| ● 2 W-2's / Page                              |        |                                                                                                    |                                 |                 | 14 Other                                                      | 12c                                                                                                    |
| C 4 W-2's / Page (Laser Only)                 |        |                                                                                                    |                                 |                 |                                                               | 12d                                                                                                    |
| S 4 W-2 371 ugo (Eusor only)                  |        | f Employee's address and ZIP code                                                                        |                                 |                 |                                                               |                                                                                                    |
|                                               |        | 15 State Employer's state ID number                                                                      | 16 State wages, tips, etc.      | 17 State incom  | e tax 18 Local wages, tips, etc.                              | 19 Local income tax 20 Local                                                                                      |
|                                               |        |                                                                                                    |                                 |                 |                                                               |                                                                                                    |
|                                               |        | Form W-2 Wage and Tax<br>Copy A For Social Security Administ<br>Form W-3 to the Social Security Administ | ration - Send this entire pag   | t acceptable.   | Act                                                           | the Treasury—Internal Revenue :<br>Privacy Act and Paperwork Red<br>Notice, see the separate instru<br>Cat. No. 1 |

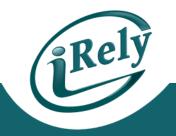

#### • PURPOSE:

- Send electronic files to the IRS and other government agencies.
  - Due by March 31<sup>st</sup>, required if you have more than 250 employees.

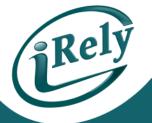

- Payroll > End of Year Menu > W2 Magnetic Media Creation
- Update File Name to send with pathing to your shared pcfiles folder on your server to find your W-2 file quickly.

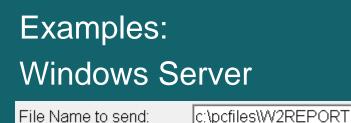

**Unix/Linux Server** 

File Name to send:

/u/pcfiles/W2REPORT

|                                                                     |                                    | _ |
|---------------------------------------------------------------------|------------------------------------|---|
| ] prw2mm W2 Magnetic Med<br>ile <u>R</u> ecords <u>U</u> ser Manual | 2dia Creation                      | × |
|                                                                     | K K K 👌 📇 🕜                        |   |
| Tax Year                                                            | 2013                               |   |
| File Name to send:                                                  | /u/pcfiles/W2REPORT                |   |
| Company Name                                                        | IRELY LLC                          |   |
| Address                                                             | 4242 FLAGSTAFF COVE                |   |
| City                                                                | FORT WAYNE State IN Jip Code 46815 | 0 |
| Submitter Name                                                      | IRELY LLC                          |   |
| Address                                                             | 4242 FLAGSTAFF COVE                |   |
| City                                                                | FORT WAYNE State IN Jip Code 46815 | 0 |
| Submitter EIN                                                       | 99999999                           |   |
| Contact Name                                                        | JOE SOMEBODY                       |   |
| Contact PIN                                                         | JSSS2462                           |   |
| Phone No.                                                           | 1112223333 Ext. 000                |   |
| E-Mail Address                                                      | rhonda.mccoy@irely.com             |   |
| Fax No.                                                             | 1112223334                         |   |

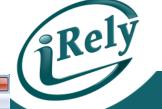

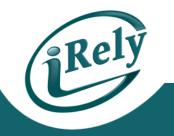

- Validate your Magnetic Media File for Errors
- Download AccuWage software to validate your Magnetic Media Files
  - <u>http://www.ssa.gov/employer/accuwage/index.html</u>

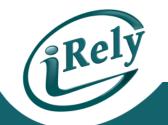

- W-2 Magnetic Media files can also be sent to your state.
  - Payroll > End of Year Menu > State W-2 Magnetic Media Creation
- Note: Some states will accept the same file as the IRS while other states have unique requirements.

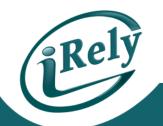

- Not all states have a unique W-2 Magnetic media format.
- The following is an example when the software does not have an state specific program.

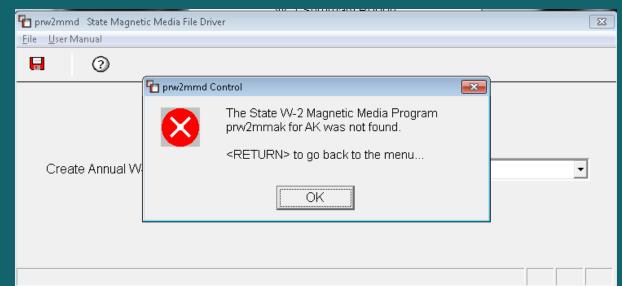

## **CLOSING REMINDERS**

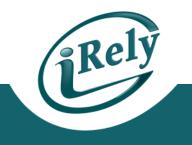

• VERIFY TWICE AND PRINT ONCE!

 CHECK W-2 FORM ALIGNMENT TO PLAIN PAPER FIRST!

• SUBMIT YOUR MAGNETIC MEDIA FILES 1-2 WEEKS BEFORE THE FILLING DEADLINE!

## **CONTACT INFO**

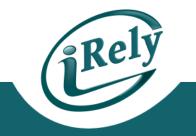

• Any Questions?

Email: <u>support@iRely.com</u>Web portal